# **E-Lyco**

Tous les élèves et parents bénéficient d'un compte personnel surE-LYCO, l'Espace Numérique de Travail (E.N.T) du collège Bellevue. Activer votre compteE-Lyco rapidement est essentiel caril vous permet de suivre la scolarité de votre (vos) enfant(s).

- **emploi du temps**
- **cahier de texte**
- **évaluations**
- **messagerie (pour les parents)**
- **dossier de demande de Bourse**
- **vœux d'orientation (pour les 3e)**

# 5e, 4e, 3e / Élèves et Parents

Ce sont les mêmes codes que l'année dernière

# Élèves de 6e

Vos codes seront créés courant septembre avec votre professeur principal

## Si vous avez oublié vos codes

- "Mot de passe oublié" ou "Identifiant oublié"
- RDV en salle informatique tous les lundis de 13h à 13h40

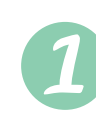

#### **<https://bellevue-gpenfao.loire-atlantique.e-lyco.fr/>**

# **Nouveaux parents d'élèves**

### C'est à vous de créer votre compte

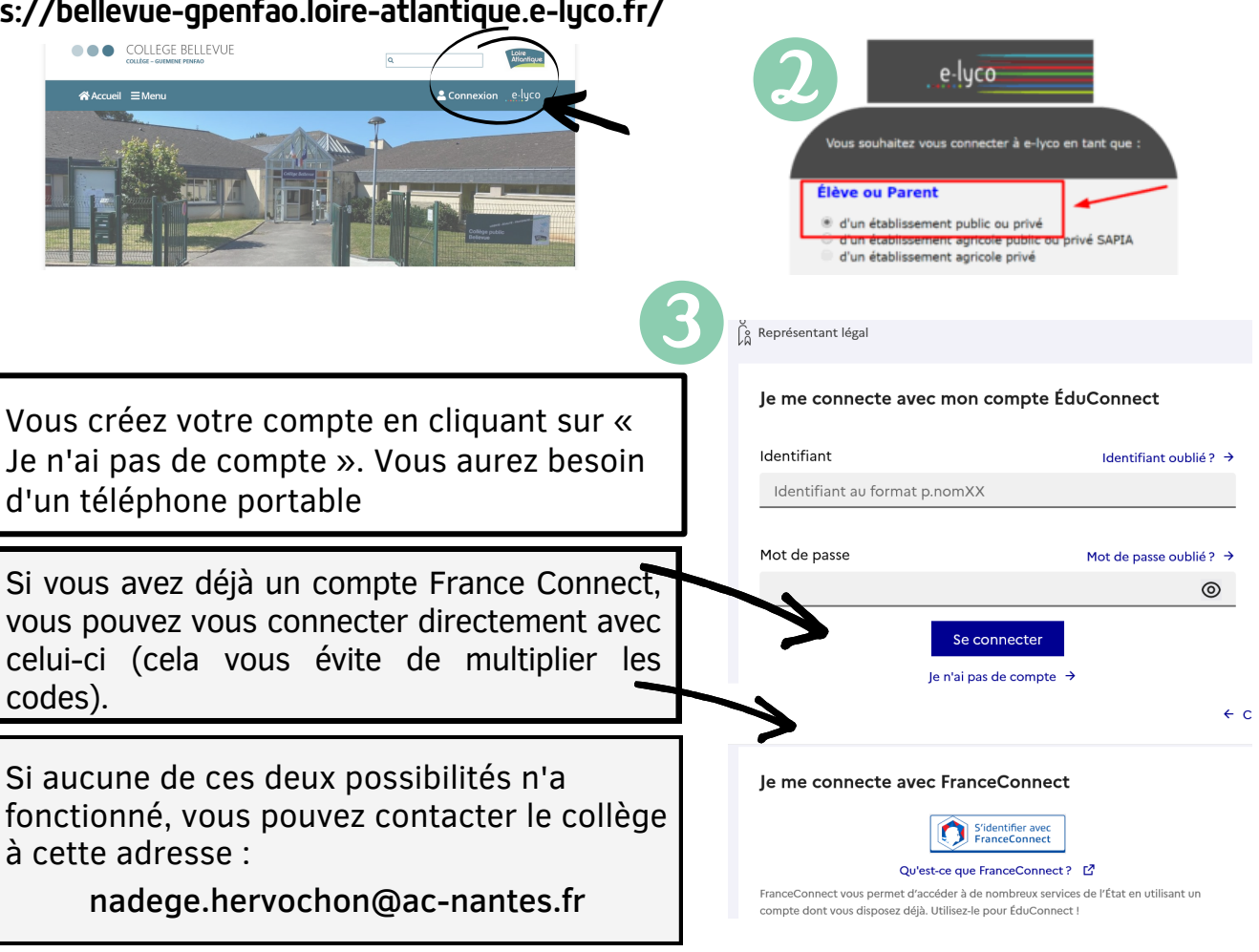

#### Dès que votre compte est créé

- renseigner une adresse mail ( « Paramètres » sous votre prénom) : en cas d'oubli des codes  $\bullet$
- créer une redirection de messagerie sur votre adresse mail pour ne rater aucun message d'E-Lyco.  $\bullet$
- noter votre code E-Lyco bien précieusement car il reste le même tout au long de la scolarité de votre (vos) enfant(s) et est indispensable pour l'orientation après la 3e.
- consulter les vidéos explicatives sur la première page : Comment envoyer un message ? ...